# 特別研究報告

題目

# コードの同時修正作業に着目した コードクローン検出結果の比較表示ツール

指導教員 肥後 芳樹 教授

> 報告者 小林 亮太

令和 5 年 2 月 7 日

大阪大学 基礎工学部 情報科学科

令和 4 年度 特別研究報告

コードの同時修正作業に着目したコードクローン検出結果の比較表示ツール

小林 亮太

# 内容梗概

ソースコード中に存在する互いに一致または類似するコード片であるコードクローンは, バグの複製や修正コストの増大などの理由から,ソフトウェア保守における大きな問題点の 1 つとして指摘されている. 既存のコードクローン検出ツールは, 検出手法や検出時のパラ メータなどの違いにより,同一のソースコード集合に対して得られる結果が異なることが知 られている.このため,ある検出ツールで発見されるコードクローンが別の検出ツールでは 発見されない場合がある.この問題に対処するため、検出ツールの結果の差異や共通部分を 明確にすることを目的として,複数の検出ツールを同一の環境で使用し,それらの検出結果 を比較することができる分析ツール CCX が開発されている.

しかし,コードクローン検出結果を利用する目的であるソフトウェア保守を考えた際,CCX の比較結果の表示方法では,特定のファイル探索の難しさや,全てのコードクローンの確認 の手間,および比較後のコードクローン検出数が分からないといった問題点が存在した. そ のため,コードクローンの同時修正を行う際に,多くの時間とコストを必要としていた.

そこで本報告では,これらの既存ツールの問題点を踏まえ,異なる 2 種類のコードクロー ン検出結果をコードクローン単位で比較し,それらをファイルごとに表示する手法を提案し た.また,その提案手法を,CCX を拡張することで,ツールとして実装した.

また,作成したツールの評価実験を行った。具体的には,4 つの異なるソフトウェアに対 し 2 種類の検出ツールを用いてコードクローン検出を行った結果を,開発したツールと既存 ツールを用いて表示させ,その内容を用いてコードクローン分析を行う際の工数を測定し た。その結果,既存ツールを使用するよりも開発したツールを使用した方が,同時修正作業 のために行う画面遷移回数や確認コードクローン数が少ないことを確認した.

#### 主な用語

コードクローン 検出結果の比較 同時修正

# 目次

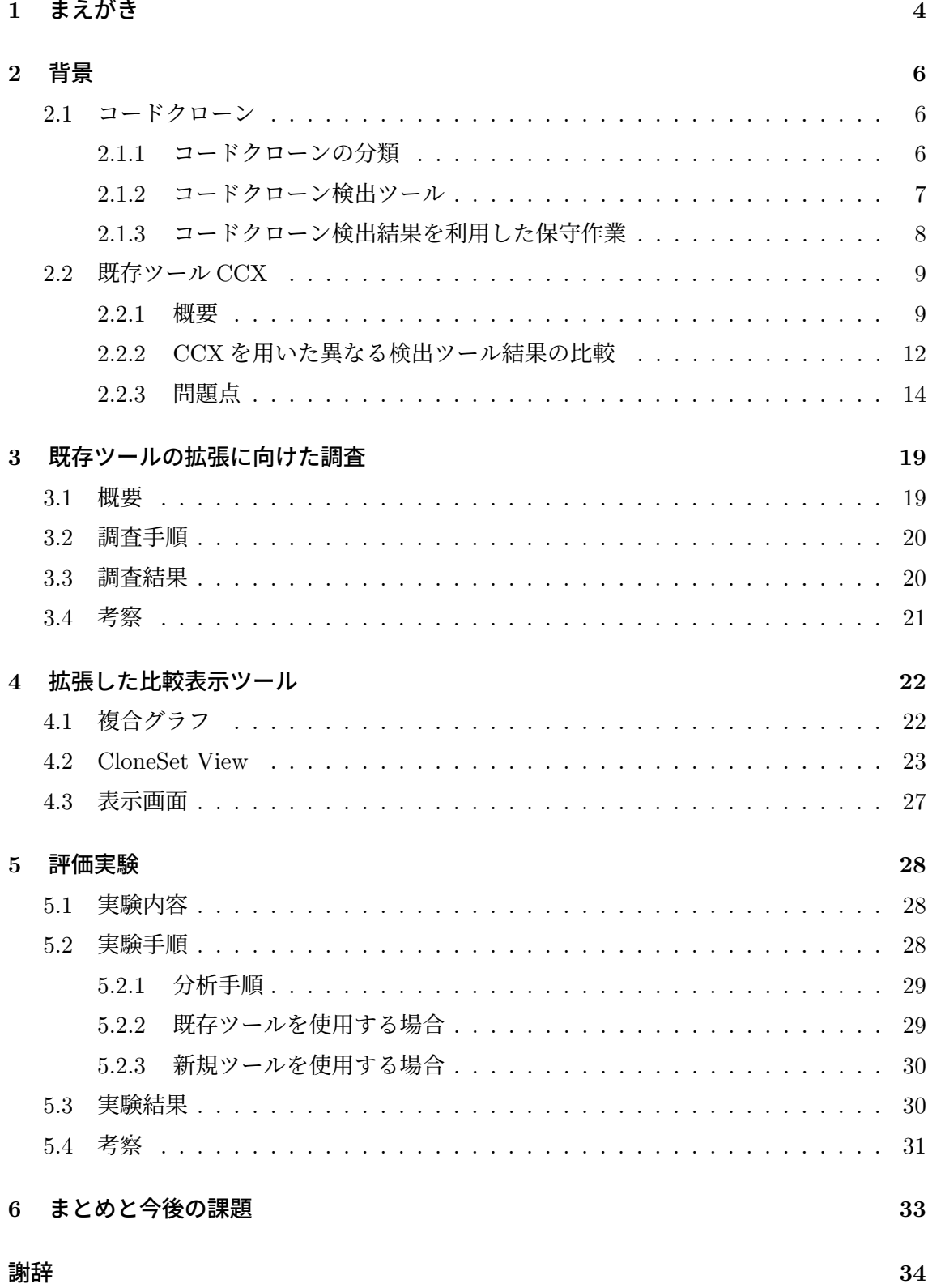

[参考文献](#page-35-0) **35**

## <span id="page-4-0"></span>**1** まえがき

コードクローンとは,ソースコード中に存在する互いに一致または類似するコード片の ことである [[15\]](#page-36-0).コードクローンは,主に既存のソースコードのコピーアンドペーストや, コード生成ツールによる自動生成によって生じる.これらのコードクローンは,既存研究に おいて,ソフトウェア保守における大きな問題点の 1 つとして指摘されている [\[3,](#page-35-1) [5](#page-35-2)]. その 問題点の1つに,コードクローンにおける修正コストの増大が挙げられる.あるコード片に 欠陥が含まれている場合,そのコードクローンにも同様の欠陥が含まれている可能性が高 い.そのため,そのようなコード片を修正する際,そのコードクローン全てに対して,同様 の修正を行うか検討する必要があり,コストが増大する.

ソースコード中から目視でコードクローンを探すことは非現実的である. そのため、コー ドクローンを自動で検出するための様々な手法が提案され,それらの手法を採用した複数の 検出ツールが既存研究で開発されている [[4](#page-35-3), [6](#page-35-4), [9,](#page-35-5) [12](#page-36-1)]. しかし、これらの検出ツールは、同 一のソースコード集合に対しても,検出ツールの特性の違いによって,得られる検出結果が 異なることが明らかになっている [[10\]](#page-36-2). そのため、様々な検出ツールでコードクローン検出 を行い,得られた結果の共通部分や差異を知ることは重要である.そこで,松島らは,異な る2種類の検出ツールの結果を比較するクローンペアマッピングを提案した [[13\]](#page-36-3). また、松 島らは,複数の検出ツールを同一の環境で動作させることができ,それらの検出結果を,ク ローンペアマッピングを用いて比較することができるコードクローン分析ツール CCX を開 発した [[14\]](#page-36-4). これにより、同一のソースコード集合に対して、複数の検出ツールを使用し, その検出結果を比較・表示することが容易になった.

しかし,コードクローン検出結果を利用する目的である「ソフトウェア保守」を考えた際, CCX の比較結果の表示方法は以下のような問題点が存在した.

- 特定のファイルを探すことが困難な点
- 全てのコードクローンの確認に手間がかかる点
- 比較後のコードクローン検出数が分からない点

これらの既存ツールの問題点を踏まえ、本報告では、異なる2種類のコードクローン検出 結果をコードクローン単位で比較し,それらのコードクローン合計数やクローンセットを ファイルごとに表示する手法を提案した. また、その提案手法を、CCX を拡張することで, ツールとして実装した.

作成したツールの評価実験では,Sweet Home 3D<sup>[1](#page-5-0)</sup>, jEdit<sup>[2](#page-5-1)</sup>, Process Hacker<sup>[3](#page-5-2)</sup>および  ${\rm{sens^4}}$  ${\rm{sens^4}}$  ${\rm{sens^4}}$ の4つのソフトウェアを対象としたコードクローン分析を行った.まず、それぞれのソフト ウェアに対して, CCFinderSW[[18\]](#page-36-5) と NiCad[\[6\]](#page-35-4) を用いてコードクローン検出を行う, 次に, 2つのツールで検出した結果を、既存ツールと開発したツールを用いて比較し、表示・分析 を行った.これにより,既存ツールを使用するよりも開発したツールを使用した方が,同時 修正作業のために行う画面遷移回数や確認コードクローン数が少ないことを確認した.

以降,[2](#page-6-0) 章では本報告の背景として,コードクローンと,既存ツール CCX について述べ る.[3](#page-19-0) 章では,作成したツールの基盤となったアイデアと,そのアイデアの正当性を示すた めの調査について述べる. [4](#page-22-0) 章では、作成したツールの詳細について述べる. [5](#page-28-0) 章では評価 実験について述べる. 最後に[6](#page-33-0)章では、まとめと今後の課題について述べる.

<span id="page-5-0"></span><sup>1</sup> <http://www.sweethome3d.com/>

<span id="page-5-1"></span> $^{2}$ <http://www.jedit.org/?page=features>

<span id="page-5-3"></span><span id="page-5-2"></span> $^3$ <https://processhacker.sourceforge.io/>

<sup>4</sup> <http://www.ra.cs.uni-tuebingen.de/SNNS/welcome.html>

## <span id="page-6-0"></span>**2** 背景

本章では,本報告の背景として,コードクローンの定義と,異なる検出ツールの検出結果 の比較およびコードクローン分析ツールについて述べる.

## <span id="page-6-1"></span>**2.1** コードクローン

コードクローンとは,ソースコード中に存在する互いに一致または類似するコード片の ことである [[15\]](#page-36-0).コードクローンは,主に既存のソースコードのコピーアンドペーストや, コード生成ツールによる自動生成によって生じる. 図[1](#page-6-3)にコードクローンの例を示す. 互い にコードクローンの関係となる 2 つのコード片の組をクローンペアと呼び,コードクローン の集合をクローンセットと呼ぶ.

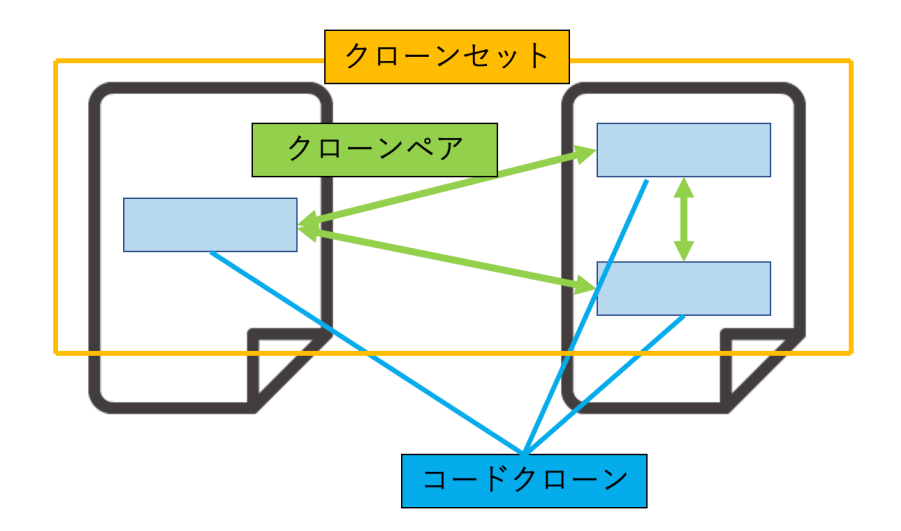

<span id="page-6-3"></span>図 1: コードクローン

# <span id="page-6-2"></span>**2.1.1** コードクローンの分類

コードクローンには普遍的定義が存在しない [\[8\]](#page-35-6). 全てのクローン検出技術とツールにつ いて、統一された概念的枠組みの中で、包括的な定性的比較と評価を提供するために,Roy らはコードクローンの定義として、それぞれのコードクローン間の違いに基づき、4つのタ イプに分類した [\[7\]](#page-35-7).

# タイプ **1**

空白,改行,コメントなどの違いを除いて一致するコードクローン.

## タイプ **2**

タイプ 1 に加えて識別子,リテラル,型の違いを除いて一致するコードクローン.

タイプ **3**

タイプ 2 に加えて,文の変更・挿入・削除などの違いを除いて一致するコードクローン.

タイプ **4**

構造上の実装は異なるが,同様の処理を行うコードクローン.

これら4つのタイプに分類することで, Roy らは、クローン検出技術と検出ツールを分類 するためのスキーマの定義、およびこのスキーマに基づく検出ツールの分類を行った.

### <span id="page-7-0"></span>**2.1.2** コードクローン検出ツール

全てのコードクローンを目視で探し出すことは非現実的であるため,コードクローンを自 動で検出することを目的とした様々な手法が,既存研究において提案されている.以下に, 代表的な検出手法とその検出手法を用いて実装した検出ツールを示す.

## テキストを用いた検出

テキストを用いた検出では、ソースコード文字列を直接比較し、類似度が閾値以上の ものをコードクローンとして検出する.これらの比較・検出は,事前に改行や空白な どを取り除いた上で行われる.テキストベースの検出手法を採用しているツールとし て NiCad[\[6\]](#page-35-4) が存在する.NiCad は識別子の無視やソースコードの変形をオプションで 行うことができ,タイプ 3 までのコードクローンを検出できる.

#### トークンを用いた検出

トークンを用いた検出では,ソースコード文字列を字句解析でトークン列に変換した 後,トークン列における類似度が閾値以上であるものをコードクローンとして検出す る.字句解析を行うため,テキストベースの検出のようにコーディングスタイルに依存 しないが,文法規則を無視したコードクローンを検出してしまう可能性がある.トーク ンベースの検出手法を採用しているツールとして CCFinder[[9](#page-35-5)] が存在する.CCFinder は変数名や関数名などの識別子を1つの共通のトークンに置換することで、タイプ2 までのコードクローンを検出できる.

## 抽象構文木を用いた検出

抽象構文木を用いた検出では,ソースコード文字列を構文解析で抽象構文木に変換し た後,部分木における類似度が閾値以上であるものをコードクローンとして検出する. 構文解析を行うため,文法規則に従ったコードクローンが検出されるが,抽象構文木 の構築が必要なため,コストは比較的高くなる.抽象構文木ベースの検出手法を採用 しているツールとして Deckard[[4](#page-35-3)] が存在する.Deckard は数行の削除や入れ替えなど の違いを持つ部分木同士に対して類似度を高く計算するため,タイプ 3 までのコード クローンを検出できる.

## ベクトルを用いた検出

ベクトルを用いた検出では,ソースコード文字列をベクトル表現に変換した後,ベクト ル空間での距離が閾値以上であるものをコードクローンとして検出する.ベクトル表 現を利用するため,構文的に類似しないコードクローンも検出することができる.ベク トルベースの検出手法を採用しているツールとして CCVolti[\[12](#page-36-1)] が存在する. CCVolti は TF-IDF[[11\]](#page-36-6) を利用した重み付けを用いて各コードブロックをベクトル表現に変換 し,LSH[\[1\]](#page-35-8) を利用してクラスタリングを行うことでコードクローンを検出する.構文 に依存せずコードクローンを検出できるため、タイプ4までのコードクローンを検出 できる.

## メトリクスを用いた検出

メトリクスを用いた検出では,プログラムのファイルや,クラス,メソッドなどのモ ジュールに対してメトリクスを計測し,その値の一致または近似の度合いを検査する ことで、モジュール単位でのコードクローンを検出することができる. Mayrand らは 関数に対して 21 種類のメトリクスを計測することによってコードクローンを検出する 手法を提案している [[2](#page-35-9)]. この手法では、タイプ3までのコードクローンを検出できる.

## <span id="page-8-0"></span>**2.1.3** コードクローン検出結果を利用した保守作業

ソフトウェア開発者はコードクローン検出結果を分析し,コードクローンに対して保守作 業を行う. 主な保守作業として、以下の2つが挙げられる.

### 集約

集約とは,クローンセット中の同一の処理を行うコード片に対して,その処理と同様 の処理を実行するサブルーチンを作成し,各コード片をそのサブルーチンの呼び出し 処理に置き換えることである [\[16](#page-36-7)]. これにより、外部的な振る舞いは変更せず、ソー スコード量とクローン数を減少する.

## 同時修正

同時修正とは,クローンセットを一貫して編集することである [[17](#page-36-8)].例えば,クロー ンセット中の 1 つのコード片に欠陥が存在し,そのコード片を修正する場合,そのク ローンセット中の他のコード片にも一貫した修正を行うかどうか検討する必要がある.

## <span id="page-9-0"></span>**2.2** 既存ツール **CCX**

一般的にコードクローン検出ツールはコードクローンをファイル名と行番号などの組み合 わせで出力するため,検出結果を直感的に理解することは難しい.そのため,検出結果を可 視化し,効効率的なコードクローンの分析を支援する環境が用意されている. しかし, [2.1.2](#page-7-0) 章で説明したように,様々な検出手法を採用したコードクローン検出ツールが多数存在する ため、同一のソースコードに対しても、異なる検出結果が得られることが明らかになってい る.Wang らは,6 つのコードクローン検出ツールと 8 つのソフトウェアを用いてコードク ローン検出を行い,それらの結果を比較することで,同一のソースコードにおいて 6 つ全て の検出ツールで検出されるコードクローンは全体の10%程度であることを示した. また, 6 つの検出ツールの内,どれか 1 つの検出ツールだけで検出されたコードクローンが全体のお よそ 30%から 60%を占めることも示した [\[10](#page-36-2)].これらの結果を踏まえ,松島らは同一ソース コード集合に対し,異なる 2 種類の検出ツールの検出結果を比較するクローンペアマッピン グを行い,その結果を分析することで,異なる検出ツールの検出結果を比較する重要性を示 した [[13\]](#page-36-3).

しかし,複数の検出ツールを同時に使用することは,検出パラメータの違いや入出力の違 いから困難なことであった.そこで,複数の検出ツールを同時に使用することができ,それ らの検出結果の可視化や比較を行える,効率的なコードクローンの分析を支援する環境とし て,松島らは CCX を提案した [[14\]](#page-36-4).CCX は複数の検出ツールを Web 上で使用することが できる Web アプリケーションであり,同一のソースコードに対して,異なる 2 種類の検出 ツールの検出結果を比較し,散布図を表示する機能を有する.

本章では、はじめに CCX の主な機能について説明した後、それらの比較機能を利用した コードクローン分析を具体例を用いて紹介する.最後に,比較機能で用いる散布図表示の問 題点について述べる.

## <span id="page-9-1"></span>**2.2.1** 概要

CCX は、図[2](#page-10-0)に示すような、松島らによって提案されたコードクローン検出結果を分析 する Web アプリケーションである [[14\]](#page-36-4). ユーザーは複数のコードクローン検出ツールを, 環 境構築無しに Web 上で使用することができ,その検出結果も CCX 上で分析することがで きる. 現在は CCFinderSW[[18\]](#page-36-5), CCVolti[[12\]](#page-36-1), Deckard[\[4\]](#page-35-3), NiCad[[6](#page-35-4)] の計 4 種類の検出ツー ルを使用することができる.

CCX には同一のソースコードに対して,異なる 2 種類の検出ツールの検出結果を比較し, その結果を表示する機能を備えている.検出結果の比較には,松島らによって提案された, *ok* 値と *good* 値を基に行うクローンペアマッピング [[13\]](#page-36-3) が利用されている.2 つのクローン

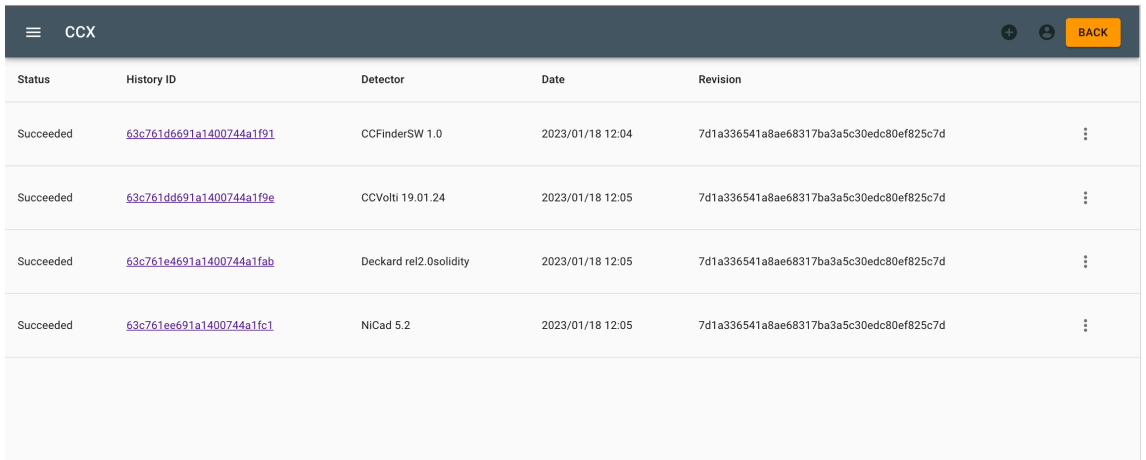

<span id="page-10-0"></span>図 2: CCX の画面の例

ペア (*a*1*, a*2) と (*b*1*, b*2) に対して,それらの手順を簡単にまとめたものを以下に示す.ここで, *a*1*, a*2*, b*1*, b*<sup>2</sup> はそれぞれコードクローンであり,*a*1*, b*<sup>1</sup> は *a*2*, b*<sup>2</sup> より検出対象のソースコード 内で先に登場するコードとする.

- 1. *a*<sup>1</sup> から*b*1,*a*<sup>2</sup> から*b*<sup>2</sup> へのマッピングを*ok* 値と*good*値を基に行い,(*a*1*, a*2)から(*b*1*, b*2) へのマッピングを行う
- 2. *b*<sup>1</sup> から*a*1,*b*<sup>2</sup> から*a*<sup>2</sup> へのマッピングを*ok* 値と*good*値を基に行い,(*b*1*, b*2)から(*a*1*, a*2) へのマッピングを行う
- 3. 手順 1 と 2 で得られたクローンペア同士の対応関係の和集合を求めることで,一致し ているクローンペアを求める

このように,クローンペアのそれぞれのコードクローンを比較することで,クローンペア マッピングを実現している.

これらの比較結果を可視化し、表示される散布図の例を図 [3](#page-11-0) に示す. 散布図の縦横には, コードクローンが検出されたファイルが並んでおり,各マス目はそれらのファイルの組み合 わせにクローンペアが存在するかどうかを表現している.無色点のマスは,それらのファイ ルの組み合わせにおいてクローンペアが存在しないことを表しており,有色点のマスはク ローンペアが存在することを表している.また,有色点には違いがあり,それぞれ基準とし た検出結果と比較する検出結果の差異の大きさを表している.赤 (差異 100%) から黄色 (差 異1%)までの階調色、または緑 (差異0%) で表現している. 各マス目を選択することにより, 選択したマス目のファイルのファイルパスを上部に表示する. 有色点を選択した場合, 図 [3](#page-11-0) で示しているように,COMPARE FILES ボタンが選択できるようになる.このボタンを選

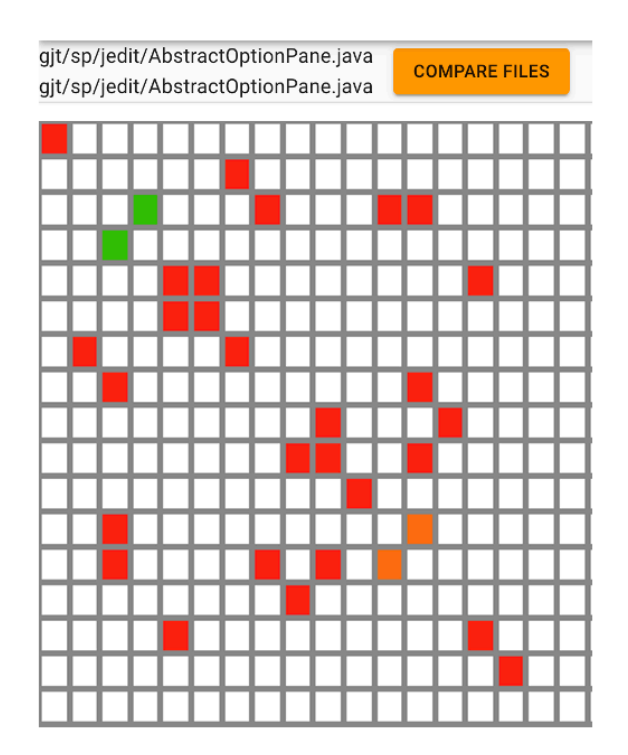

<span id="page-11-0"></span>図 3: 表示される散布図の例

択すると,選択したファイルの組み合わせで検出されたクローンペアを図 [4](#page-12-1) のような Code View で確認することができる.この Code View は 3 つのペインに分割されており,各ペイ ンの役割は表 [1](#page-11-1) のようになっている.

|      |      | ペイン a   選択したファイルの組み合わせに存在するクローンペアのリスト |
|------|------|---------------------------------------|
|      | ペイント | 縦軸に対応するファイルのソースコード                    |
| ペインc |      | 横軸に対応するファイルのソースコード                    |

<span id="page-11-1"></span>表 1: Code View の各ペインの役割

この比較機能により,1 種類のみの検出ツールの検出結果を利用したソフトウェア保守作 業よりも,重要なコードクローンを見逃すことなく集約・同時修正が行える環境を用意して いる.これらの機能を利用して行うことができるコードの同時修正作業の手順を,具体的に 示す.

- 1. 検出ツール A と検出ツール B のコードクローン検出結果を比較し、図[3](#page-11-0) のような散布 図を表示する
- 2. 左上のマスから右に1マスずつクリックしていき、表示されるファイルパスを確認す ることで,修正を行うコード片が含まれるファイルのマスを探す

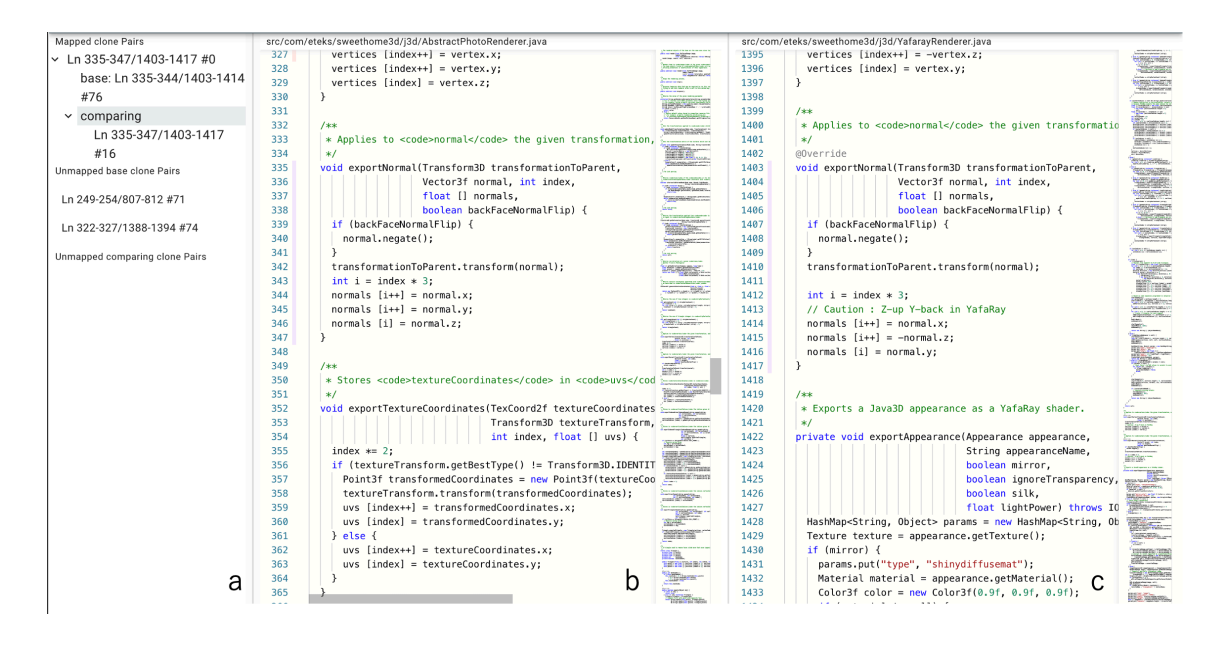

図 4: 散布図表示のための Code View

- <span id="page-12-1"></span>3. 対象のファイルのマスを発見したら,そのファイルを表している縦の行で有色点のマ スを上から順に選択し、図[4](#page-12-1)の Code View を表示する
- 4. 対象のコード片を含むクローンペアを,図 [4](#page-12-1) のペイン a を 1 つずつ見て確認する (あ れば 5. へ,なければ 6. へ)
- 5. そのクローンペアを全て選択して同時修正が必要かどうかを,ペイン b,c で実際のコー ドを確認することで検討する
- 6. 散布図のページへ戻り、他に有色点のマスが存在するならそれを選択し、Code View を表示する (マスが存在するなら4.へ、存在しないなら終了)

#### <span id="page-12-0"></span>**2.2.2 CCX** を用いた異なる検出ツール結果の比較

松島らが行った実験の具体例を挙げる [[13\]](#page-36-3). この実験では、Java で記述されたオープン ソースソフトウェア jEdit に対して,CCFinderX と NiCad を用いて,それぞれデフォルト パラメータでコードクローンを検出した.その後,クローンペアマッピングを用いてそれら の検出結果を比較・表示し、実際に修正されたバグを含んだコード片のコードクローンを発 見した.

実験に用いられた jEdit の詳細を表[2](#page-13-0)に示す. また、対象となったコード片をソースコー ド[1](#page-13-1)に示す. このコード片はファイル PrinterDialog.java に含まれていた. 以降このコード 片をコード片 A と表記する.

<span id="page-13-0"></span>表 2: jEdit の詳細

| プログラミング言語   リビジョン |        | LOC.      |
|-------------------|--------|-----------|
| Java              | r24577 | 113,826 行 |

ソースコード 1: バグを含んでいる jEdit のコード片

```
String checkMarginsMessage = pageSetupPanel.recalculate();
if ( checkMarginsMessage != null )
{
    JOptionPane.showMessageDialog(
               :
               :(略)
                :
PageRanges pr = ( PageRanges )PrinterDialog.this.attributes.get(
   PageRanges.class );
try
{
   pr = mergeRanges( pr );
   PrinterDialog.this.attributes.add(pr);
}
catch ( PrintException e )
{
   e.printStackTrace();
    JOptionPane.showMessageDialog( PrinterDialog.this, jEdit.getProperty("
       print-error.message", new String[]{e.getMessage()} ), jEdit.
       getProperty( "print-error.title" ), JOptionPane.ERROR_MESSAGE );
   return;
}
```
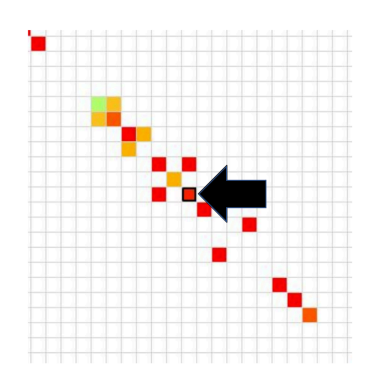

<span id="page-13-2"></span>図 5: CCFinderX の検出結果を基準とした散布図の一部

まず、松島らは CCFinderX の検出結果を基準とした比較結果の散布図を分析した. 実際に 表示された散布図の一部を図 [5](#page-13-2) に示す.[2.2.1](#page-9-1) 章で説明した同時修正作業を行った結果,コー

ド片 A を含んだクローンペアは,ファイル (PrinterDialog.java, PrinterDialog.java) の組み 合わせ中でのみ検出されたことが分かった.図 [5](#page-13-2) の中央黒枠で囲まれた部分が点 (Printer-Dialog.java, PrinterDialog.java) である.この点にはクローンペアが 20 個存在しており,そ のうち NiCad で検出されたクローンペアと一致したものは2個であった. また、コード片 A を含むクローンペアは CCFinderX で検出された 1 個のみであり,NiCad では検出されて いなかった.

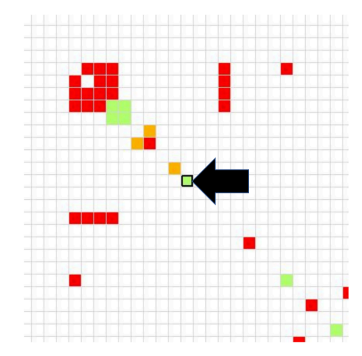

<span id="page-14-1"></span>図 6: NiCad の検出結果を基準とした散布図の一部

次に,松島らは NiCad の検出結果を基準とした比較結果の散布図を分析した. 実際に 表示された散布図の一部を図 [6](#page-14-1) に示す. 中央黒枠で囲まれた部分が点 (PrinterDialog.java, PrinterDialog.java) である. この点は緑で表示されていることから, NiCad で検出されたク ローンペアは全て CCFinderX でも検出されたことが分かる.

これらの実験から、バグを含んだコード片 A は NiCad のデフォルトパラメータでは検出 できないことが分かった.このことから松島らは,同一のソースコード集合に対して,異な る検出結果の比較を行うことで,重要なコードクローンを見逃すことなく正確な分析を行え ることを明らかにした.

#### <span id="page-14-0"></span>**2.2.3** 問題点

コードの同時修正作業時には,修正が必要なコードクローンとその全てのクローンペアを 確認する必要がある. [2.2.2](#page-12-0) 章で述べたように、異なる検出ツールの比較を行うことでより 正確な分析をすることができるが,比較した結果を分析するため,1 種類のみの検出結果を 分析するよりも多くの時間とコストが必要になる.本章では,[2.2.1](#page-9-1) 章で紹介した手順にお けるコードの同時修正作業を行う際の問題点と,散布図表示では理解できない点について述 べる.

#### 問題点 **1:** 特定のファイルを探す際の問題

発見したバグのコードクローンを完璧に取り除くためには、まずは [2.2.1](#page-9-1) 章で紹介した手 順2を行い、対象のバグが存在しているファイルを見つける必要がある. しかし、表示され る散布図は図 [3](#page-11-0) であり,左から 1 マスずつ選択してパスを確認することでしか,ファイルを 見つけることができない.

また,この散布図上での縦横のファイルの並びは,検出結果におけるファイルの順番と なっているため,パス順に並んでいるとは限らず,検出ツールに依存する.そのため,該当 するファイルのパスが表示されるまで,マスを左から順に選択し続ける必要があり,コード クローンが検出されたファイルの個数を n とすると,最悪で n 回の試行を必要とする. ソフ トウェアの規模が大きく,コードクローンが検出されるファイル数が増加すればするほど, 多くのマウスクリックと,パスの確認作業が必要となってしまう.

#### 問題点 **2:** ファイル単位での比較結果に着目する際の問題

比較結果の散布図の1マスはファイルの組み合わせごとである. そのため,1つのファイ ルに着目してコードクローンを確認しようとした場合,[2.2.1](#page-9-1) 章で述べた手順 2 で特定のファ イルを探した後、手順 3 から 6 を繰り返す必要がある. 図 [7](#page-16-0) に示すように、対象のファイル の縦の行の、全ての有色点を選択する必要があり、これらの1マスごとに図[8](#page-17-0)に示すような Code View のペイン a を確認する必要がある.

この手順 3 から 6 の繰り返し回数は、図 [7](#page-16-0) の有色点のマス目の数に依存し, コードクロー ンが検出されたファイルの個数を n とすると,最悪の場合 n 回となる. この時, 1 つのマス を確認する度に,Code View から散布図表示に戻る必要があり,多くの画面遷移が必要とな る.既存ツールの実装方法では,散布図を表示する処理を行うたびに検出結果の比較処理を 行うようになっているので,手順 3 から 6 の繰り返し回数が多いほど比較に要する時間も増 加してしまう.これらの理由から,ファイル単位での比較結果に着目する場合,クローンペ アが他のファイルに広がっていればいる程,多くの時間とコストが必要となってしまう.

## 問題点 **3:** 比較後のコードクローン検出数に着目する際の問題

表示される散布図は比較結果の差異 (割合) を閾値としている. そのため、異なるファイル 間での,コードクローン検出量の違いはわからなくなっている.例えば,ファイル (A,A) の 組み合わせにおいて、検出結果1では1つのクローンペアが、検出結果2でも1つのクロー ンペアが検出され, ファイル (B,B) の組み合わせでは, 検出結果 1 で 50, 検出結果 2 でも 50のクローンペアが検出されていた場合を考える. 検出結果を比較した結果は、全て一致し なかったものとすると, ファイル (A,A) とファイル (B,B) のマスは, 共に図 [3](#page-11-0) 中に存在する

<span id="page-16-0"></span>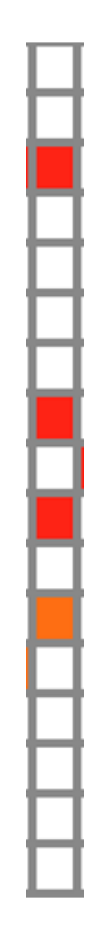

図 7: ファイル特定後に選択する必要があるマス目の例

Mapped clone Pairs  $\vee$  Ln 766-782/367-383 #0 base: Ln 766-781/367-382 #123  $\times$  comparing Ln 766-782/367-383 #28  $\vee$  Ln 785-801/367-383 #1 base: Ln 785-800/367-382 #125  $\vee$  comparing Ln 785-801/367-383 #29 Unmapped base clone Pairs Ln 838-847/418-427 #126 Unmapped comparing clone Pairs

Ln 838-870/418-451 #30

<span id="page-17-0"></span>図 8: クローンペアリストが確認できるペイン a

赤色で表示される.しかし,実際に修正を検討するコードクローンの量は,ファイル (A,A) は 2 つであるのに対し,ファイル (B,B) は 100 もあることから,ファイル A よりも,ファイ ル B の方が修正の検討箇所は多い. このような異なるファイル組み合わせ間での,検出さ れたコードクローンの個数の差異は散布図では理解することはできない.

## <span id="page-19-0"></span>**3** 既存ツールの拡張に向けた調査

本章では,[2.2.3](#page-14-0) 章で述べた問題点を解決するためのキーアイデアと,そのアイデアの正 当性を示すために行った調査について述べる.

まず,[2.2.3](#page-14-0) 章で述べた問題点を解決するためのキーアイデアを以下に示す.

### ファイルツリーの表示

[2.2.3](#page-14-0) 章で述べた問題点 1 である,「特定のファイルを探す際の問題」を解決するための アイデアである.これにより,特定のファイルの探索を,複数回のマス目の選択で闇 雲に探していた既存ツールよりも,明らかに早く,手間のかからない作業にすること ができる.

## クローンセットの表示

[2.2.3](#page-14-0) 章で述べた問題点 2 である,「ファイル単位での比較結果に着目する際の問題」を 解決するためのアイデアである. 全てのクローンペアを確認するために複数回の画面 遷移が必要だった既存ツールと異なり、あるファイルに存在するコードクローンのク ローンセットを 1 つのビューに表示すれば,同時修正を検討する必要があるコードク ローンとその全てのクローンペアを画面遷移なしに確認することができる.

## ファイルごとのコードクローン数の表示

[2.2.3](#page-14-0) 章で述べた問題点 3 である,「比較後のコードクローン検出数に着目する際の問 題」を解決するためのアイデアである.異なる 2 種類の検出ツールで検出されたコー ドクローンの合計数をファイル単位で表示することで,ファイルごとの合計コードク ローン検出数の違いが理解できる.

上記に示したキーアイデアの内,ファイルごとのコードクローン数を表示し,それらの違 いを理解することに意味があるのかどうかは疑問が残った.そのため,コードの同時修正作 業を検討する必要があるようなコード片と,比較後のファイル単位での合計コードクローン 検出数との関係を調査した.はじめに,[2.2.2](#page-12-0) 章で述べた既存研究の例を題材にして行った 調査結果を示し,その後,その他の revision やソフトウェアを題材とした調査結果を示す.

#### <span id="page-19-1"></span>**3.1** 概要

コードの同時修正作業を検討する必要があるようなコード片と,比較後のファイル単位で の合計コードクローン検出数との関係を調べるため、調査を行った. ここでは [2.2.2](#page-12-0) 章で述 べたような,特定の検出ツールでしか検出できないコードクローンでバグを含んでいるもの を対象に調査する.

調査の対象となったソフトウェアは,jEdit $^5$  $^5$ , Logisim $^6$  $^6$ , FreeMind $^7$  $^7$ の 3 つの Java プログ ラムである. 使用した検出ツールは, CCFinderSW[[18\]](#page-36-5), CCVolti[\[12](#page-36-1)], Deckard[\[4\]](#page-35-3), NiCad[\[6\]](#page-35-4) の4種類である.また、バグを含んでいるコード片とは、revision 間で何らかの修正が行わ れたコード片のことを指す.

#### <span id="page-20-0"></span>**3.2** 調査手順

調査の手順は以下のとおりである.

- 1. ある revision のソースコードを,4 種類の検出ツールを使用してコードクローン検出 をする
- 2. それぞれの検出結果を比較し,比較後のファイル単位ごとの検出コードクローン数を 計算する
- 3. 手順 1 の revision で修正されたコード片を含んでいるコードクローンが検出されてい るかを確認する
- 4. 検出されていれば,そのファイル中に存在しているコードクローン数 (比較した合計 値) を確認し,その値が全体の何番目であったかどうかも確認する

上記の調査を、各ソフトウェアそれぞれ 10個の revision について調査する. 調査対象の詳 細を表 [3](#page-20-5) に示す. これにより, 比較後のファイル単位での合計コードクローン検出数と,実 際に修正されたコード片との関係を探った.

| ソフトウェア名  | 10個の revision 変化が行われた期間   | プログラミング言語 |
|----------|---------------------------|-----------|
| jEdit    | $2016/11/29 - 2017/01/05$ | Java      |
| Logisim  | $2011/03/15 - 2011/03/21$ | Java      |
| FreeMind | $2013/10/16 - 2013/12/08$ | Java      |

<span id="page-20-5"></span>表 3: 各ソフトウェアの詳細

#### <span id="page-20-1"></span>**3.3** 調査結果

まず,始めに [2.2.2](#page-12-0) 章で述べた既存研究の題材を使用してこの調査を行った調査結果を表 [4](#page-21-1) に示す.ソースコード [1](#page-13-1) のコード片をコードクローンとして検出できたのは CCFinderSW のみであった.

<span id="page-20-2"></span> $5$ <http://www.jedit.org/?page=features>

<span id="page-20-4"></span><span id="page-20-3"></span> $^6$ <https://sourceforge.net/projects/circuit/>

<sup>7</sup> <https://sourceforge.net/projects/freemind/>

| 比較の組み合わせ           | ファイル (PrinterDialog.java) 内で<br>検出されたコードクローン合計数 | 何番目か/検出ファイル数 |
|--------------------|-------------------------------------------------|--------------|
| CCFinderSW/CCVolti | 54                                              | 4/283        |
| CCFinderSW/Deckard | 52                                              | 4/275        |
| CCFinderSW/NiCad   | 54                                              | 4/286        |

<span id="page-21-1"></span>表 4: 既存研究の題材を使用した調査結果

この調査結果を見てみると、コードクローン合計数が4番目に大きいことが分かる.ま た,このような形で 3 つのソフトウェアの 10 個の revision に対して本調査を行った結果を 表[5](#page-21-2)に示す.ただし、表5内の、対象のコード片の個数とは、実際に revision 間で修正され たコード片のコードクローンの内,特定の検出ツールでしか検出されなかったコード片の合 計数を記載している.また、コードクローン合計数は、対象のコード片が含まれているファ イル内での比較後の合計コードクローン検出数である.この値と何番目であるかの値は,そ れぞれのソフトウェアごとの平均値 (小数点第 2 以下切り捨て) である.

|          | ソフトウェア名 対象のコード片の個数 |      | コードクローン合計数   何番目か/検出ファイル数 |  |  |
|----------|--------------------|------|---------------------------|--|--|
| iEdit    | 30個                | 61.5 | 20.3/170.0                |  |  |
| Logisim  | 41個                | 11.4 | 73.1/285.6                |  |  |
| FreeMind | 4 個                | 7.0  | 101.5/291.5               |  |  |

<span id="page-21-2"></span>表 5: 10 個の revision に対して行った調査結果

#### <span id="page-21-0"></span>**3.4** 考察

表[4](#page-21-1)と表[5](#page-21-2)の結果から、revision 間で修正されたコード片のコードクローンが含まれるファ イル内でのコードクローン検出数が,全体の上位何%であったかを計算すると,既存研究を 題材にした調査では,上位 1.4%であり,3 つのソフトウェアでは順に,11.9%,25.5%,34.8% であった.この結果から,バグを含み修正されるようなコード片のコードクローンの内,特 定の検出ツールでしか検出されないコードクローンは,比較後のファイル単位でのコードク ローン検出数が大きいファイルに存在している可能性が高いことが,本調査から分かった. このことから,[2.2.3](#page-14-0) 章で述べた,比較後のファイル単位でのコードクローン検出数が分か らないという問題点 3 は解決する必要があり,ファイル間でのコードクローン検出数の違い が理解できる表示をする必要があると考えた.

## <span id="page-22-0"></span>**4** 拡張した比較表示ツール

本報告では,[3](#page-19-0) 章で述べたキーアイデアを基に,コードクローン検出結果を比較した内容 を表示する複合グラフと,それに対応した CloneSet View を開発した.表示するデータは, クローンペアマッピング [\[13](#page-36-3)] の手順 1,2 で求めていた,マッピングされたコードクローンを 利用した.本章では,本ツールの詳しい機能を説明する.

#### <span id="page-22-1"></span>**4.1** 複合グラフ

本報告で開発した,ファイル単位でのコードクローン検出数の違いが理解できる積み上げ 棒グラフと折れ線グラフの組み合わせ表示を,複合グラフと呼ぶ.この複合グラフは,2 つ のコードクローン検出結果を入力として与え,コードクローンの比較を行うことで表示され る.このグラフの横軸はファイルが並んでおり,各グラフの値はファイル単位の値である. 積み上げ棒グラフの縦軸は,検出結果を比較した結果,各ファイル中で検出されたコードク ローンの個数である. 積み上げ棒グラフは,赤ホ・青・紫の 3 つの棒で構成され,紫は一致し たコードクローンの個数,赤は 1 つ目の検出結果で一致しなかったコードクローンの個数, 青は2つ目の検出結果で一致しなかったコードクローンの個数である. また、積み上げ棒グ ラフの縦軸の最大値は,各ファイル中のコードクローン検出数の平均値に 30 を加えた値に 設定される.この 30 という値は,様々な値を設定した結果,縦軸 1 の積み上げ棒グラフが はっきりと認識できる値であったためである.そのため,最大値で見切れている積み上げ棒 グラフの値は最大値以上であり,実際の値はマウスホバーで確認することができる.また, 折れ線グラフの縦軸は 1 つ目と 2 つ目の検出結果の一致率である.これらの複合グラフは 比較を行った結果,1 つ目と 2 つ目の検出結果の一致率が低い順にソートされ,同じ一致率 であれば積み上げ棒グラフの値が大きいファイルから順に並べられている.一致率を基準に ソートしているのは,ファイルサイズが小さいことが原因で,コードクローン検出数が少な くなってしまうファイルを見逃さないようにするためである.この表示により,比較を行っ た結果,考慮するコードクローン数が増加する可能性の高いファイルから順に注目すること ができるようになる.

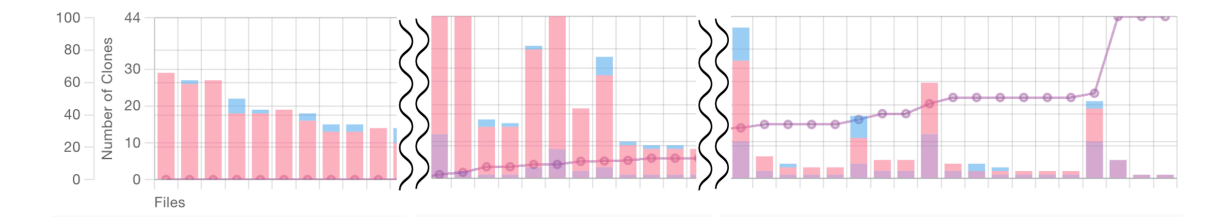

<span id="page-22-2"></span>図 9: 表示される複合グラフの例

ある java のソースコードに対して, CCFinderSW[[18\]](#page-36-5) と NiCad[\[6\]](#page-35-4) のコードクローン検出 結果を比較した際、表示される複合グラフを一部抜粋したものを図[9](#page-22-2)に示す. 同じ一致率の 範囲では積み上げ棒グラフの値が大きい順にソートされていることが分かる.また,折れ線 グラフの値が右上がりなことから,一致率が低いファイルから高いファイルの順に表示され ていることが分かる.

この複合グラフにより,ファイル単位でのコードクローン検出数が可視化され,それらの 違いが理解できるようになり、問題点 3 を解決した. これにより、コードクローン検出数が 多いファイルを発見し,そのファイルの修正を検討することが容易になった.

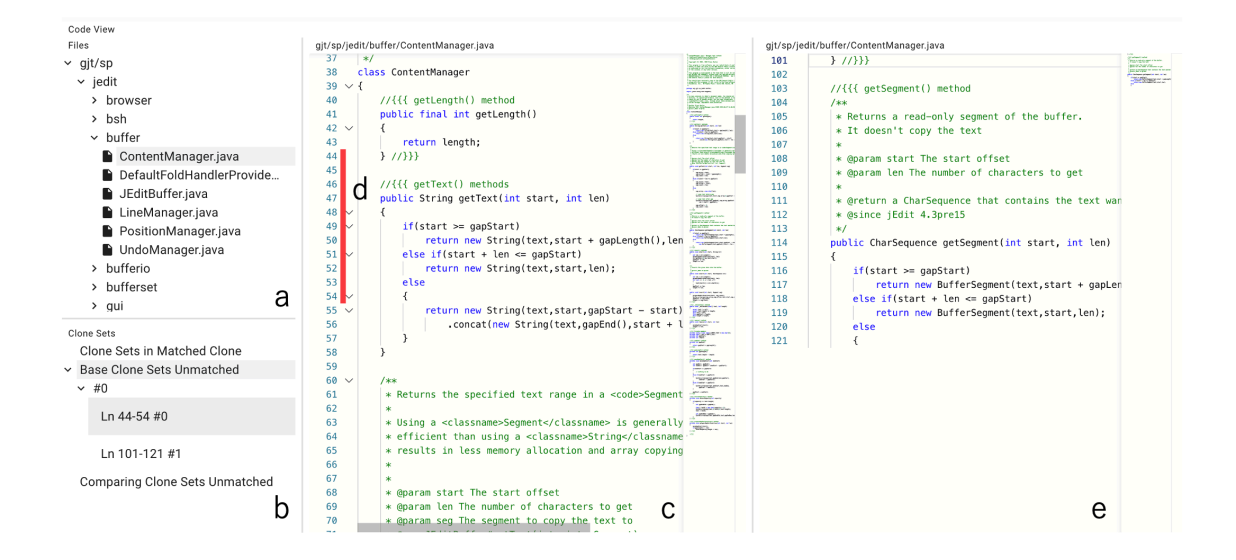

#### <span id="page-23-0"></span>**4.2 CloneSet View**

<span id="page-23-1"></span>図 10: 表示される CloneSet View の例

図 [9](#page-22-2) と同時に表示される,CloneSet View を図 [10](#page-23-1) に示す.この CloneSet View は,1 つ目 と 2 つ目の検出ツールで検出されたコードクローンのクローンセットを,ファイル単位で確 認することができる View である.この CloneSet View は 4 つのペインで構成されている. 各ペインの役割を表[6](#page-24-0)に示す.また、各ペイン間の関係を図 [11](#page-24-1) に示す.

ペイン a はファイルツリーである (図 [12](#page-25-0)). このファイルツリーにより, 散布図では難し かった特定のファイルを探す問題 (問題点 1) を解決した.

ペイン b はクローンリストである (図 [13\)](#page-26-0). 図 [13](#page-26-0) に示すように, 一致するコードクロー ンが存在するクローンセット,1 つ目の検出結果で検出された一致するコードクローンがな かったクローンセット,2 つ目の検出結果で検出された一致するコードクローンがなかったク ローンセット,の順に上から表示される.一致するコードクローンが存在するクローンセッ

| ペイン                       | 役割<br>名称  |                           |
|---------------------------|-----------|---------------------------|
| a.                        | ファイルツリー   | 2つの検出結果でコードクローンが検出された     |
|                           |           | ファイルをパス順に表示               |
| b                         | クローンリスト   | 選択されたファイル中で検出された          |
|                           |           | コードクローンのクローンセットを表示        |
| ソースコードビュー<br>$\mathbf{c}$ |           | 選択されたファイルのソースコードを表示       |
| d                         | クローンペアビュー | ペインcでハイライトされているdのコードクローンの |
|                           |           | クローンペアとそのファイルパスを表示        |

<span id="page-24-0"></span>表 6: CloneSet View の各ペインの役割

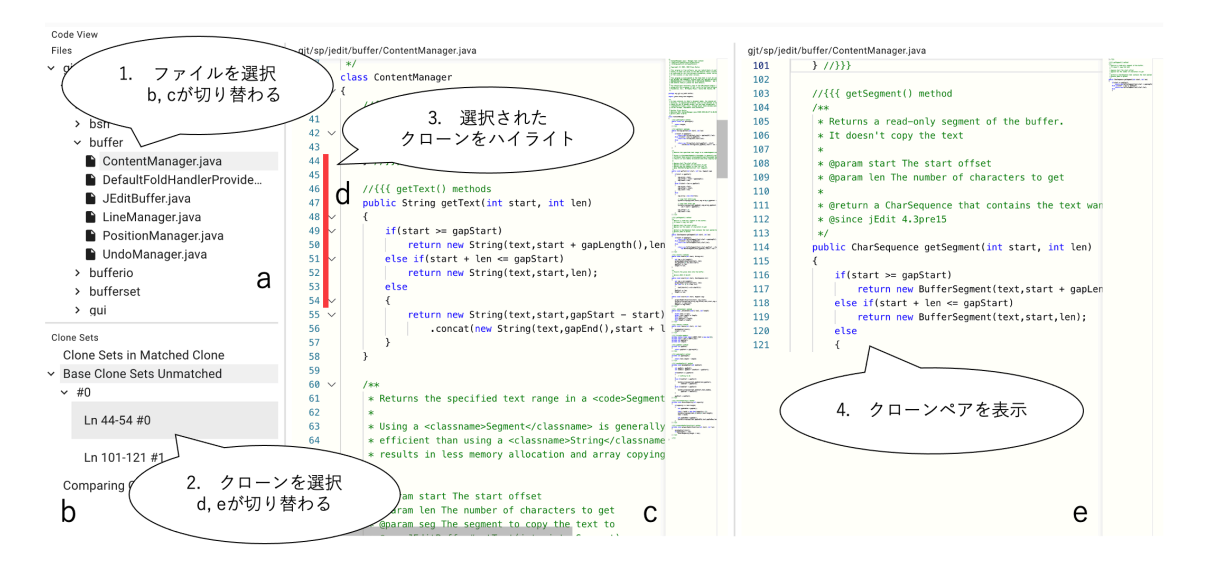

<span id="page-24-1"></span>図 11: 各ペイン間の関係

トは、クローンセット中の全てのコードクローンが一致しているのではなく,少なくとも1 つ一致するコードクローンが存在しているクローンセットである.各クローンセットのタブ はトグルになっており,展開することで,実際に検出されたコードクローンを開始行と終了 行の組み合わせで確認できる. このように、クローンセットを表示することにより、選択し たファイル中で検出されたコードクローンの全てのクローンペアを 1 度に確認することがで き,散布図と Code View の行き来が必要だった問題点 2 を解決した.

ペイン c はソースコードビューである. ハイライトされている d は, クローンリストで選 択したコードクローンのいずれかである.各クローンセットの#0 のクローンを選択した場 合は,そのクローンがハイライトされる.それ以外のクローンを選択した場合は,そのク ローンが現在表示しているソースコード中のコードクローンであったなら,そのクローンを

- Files
- $\sim$  gjt/sp
	- $\sim$  jedit
		- > browser
		- > bsh
		- > buffer
		- > bufferio
		- > bufferset
		- > gui
		- > help
		- > indent
		- > input
		- $\rightarrow$  io
		- $>$  menu
		- $>$  msg
		- > options
		- > pluginmgr
		- > print
		- > search
		- > syntax
		- > textarea
		- Abbrevs.java
		- AbstractOptionPane.java
		- ActionListHandler.java
		- ActionSet.java

<span id="page-25-0"></span>図 12: ファイルツリー

Clone Sets

- ▽ Clone Sets in Matched Clone
	- $\sim$  #0
		- $\vee$  Line:288-313/288-304 #0
			- $~\vee~$  Base

Ln 288-313 #0

Ln 270-288 #1

- > Comparing
- > Base Clone Sets Unmatched
	- $\sim$  #0

Ln 443-447 #0

Ln 52-55 #1

**Comparing Clone Sets Unmatched** 

<span id="page-26-0"></span>図 13: クローンリスト

ハイライトする. そうでない場合は, #0のコードクローンをハイライトする. ペイン c に より,バグを含み修正対象となったソースコードを,コードクローンをハイライトしながら 確認することができる.

ペイン e は、クローンペアビューを表示する. 上部にそのクローンペアが存在するファイ ルのパスを表示し,ペイン内にはクローンリストで選択したコードクローン,または#0 の コードクローンの開始行から終了行までのソースコードが表示される. ペイン e により, 修 正を検討するクローンペアを順に確認することができる.

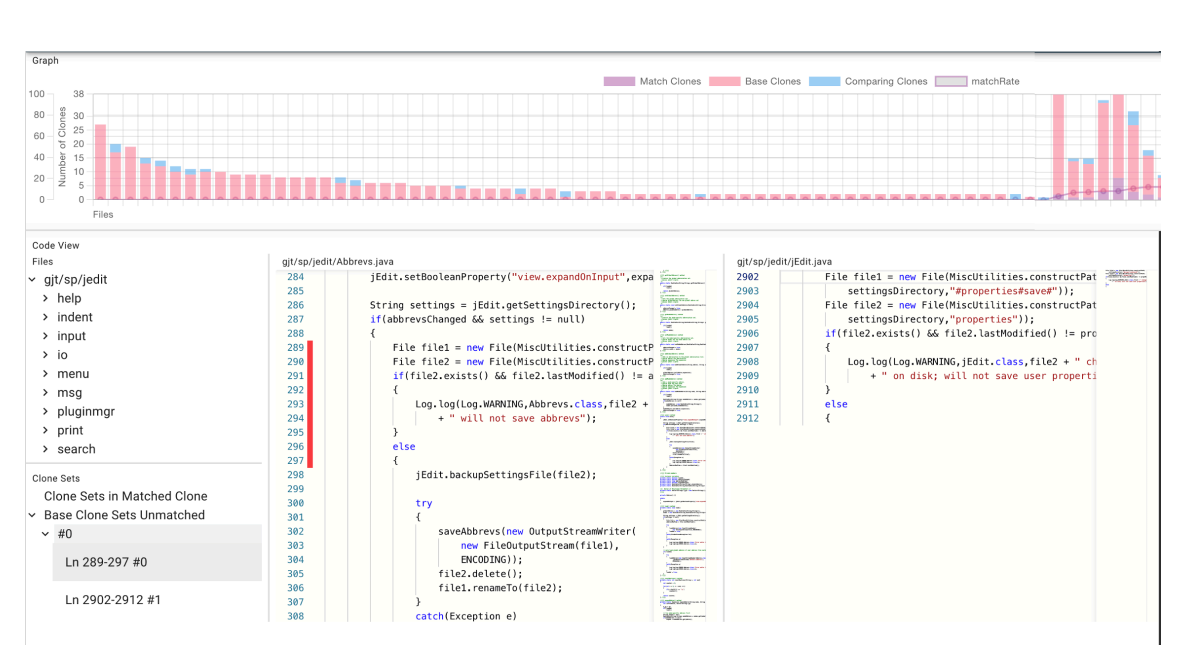

#### <span id="page-27-0"></span>**4.3** 表示画面

<span id="page-27-1"></span>図 14: 表示画面

[4.1](#page-22-1) 章, [4.2](#page-23-0) 章でそれぞれ説明した機能を1つの画面に表示したものを図 [14](#page-27-1) に示す. 本報 告で作成したツールでは,比較機能を使用すると,この画面が表示される.画面上部に複合 グラフが,画面下部に CloneSet View を表示している.検出されたコードクローン数が多い ファイルにおいて,ソフトウェア保守作業を行う場合は,複合グラフでファイル名を確認し, そのファイルをファイルツリーで選択することで、コードクローンの修正を検討できる.ま た,何らかのバグ箇所を修正する際に,そのコードクローンと全てのクローンペアの修正を 検討する場合には,画面下部の CloneSet View で修正の検討ができる.

## <span id="page-28-0"></span>**5** 評価実験

本章では,4 つのソフトウェア Sweet Home 3D<sup>[8](#page-28-3)</sup>, jEdit<sup>[9](#page-28-4)</sup>, Process Hacker<sup>[10](#page-28-5)</sup>および snns<sup>[11](#page-28-6)</sup> に対して,2 つのコードクローン検出ツール CCFinderSW[[18\]](#page-36-5), NiCad[[6](#page-35-4)] でコードクローン 検出を行い,それらの検出結果を比較する評価実験について述べる.

### <span id="page-28-1"></span>**5.1** 実験内容

本評価実験では,異なる 2 種類の検出ツールの検出結果を比較した結果を利用してソフト ウェア保守作業を行う際に,いかに効率よく行うことができるかを評価する.評価対象は, [2.2.1](#page-9-1) 章で紹介した散布図を利用した既存ツールと,[4](#page-22-0) 章で紹介した本報告で追加した新規 ツールである.

何らかのコード片を修正する際,そのコード片を含むコードクローンが検出されているな らば,その全てのクローンペアに対して,修正を検討する必要がある.このような場合を 想定し,この作業を行う際の,画面遷移の回数,マウスクリックの回数,検討するコードク ローンの個数と行数を測定し,これらの値が小さいほど効率よく修正を検討できているもの とする.ただし,画面遷移の回数に関しては,一部のみの画面遷移と全体の画面遷移を区別 して考える. また、修正を検討するコードクローンの元となるコード片は、実際に revision 間で修正が行われているコード片を対象とした.実験で使用した 4 つのソフトウェアの詳細 を表[7](#page-28-7)に、対象となったコード片が含まれているファイルとその行を表[8](#page-29-2)に示す.

| <b>14、1, ノ ノ I ノ エ ノ ソルエル山</b> |          |       |            |               |  |
|--------------------------------|----------|-------|------------|---------------|--|
| ソフトウェア名                        | revision | ファイル数 | <b>LOC</b> | 言語            |  |
| Sweet Home 3D                  | r8383    | 260   | 115943     | Java          |  |
| jEdit                          | r24577   | 558   | 113826     | Java          |  |
| Process Hacker                 | r6322    | 248   | 167863     | $\mathcal{C}$ |  |
| snns                           | 714d60   | 149   | 79512      | $\mathcal{C}$ |  |

<span id="page-28-7"></span>表 7: ソフトウェアの詳細

### <span id="page-28-2"></span>**5.2** 実験手順

本章では,まず,何らかのコード片を修正する際に行うコードクローン分析作業において, 必要な手順について述べる.その後,それらの手順を達成するための具体的な実験手順を,

<span id="page-28-4"></span><span id="page-28-3"></span><sup>8</sup> <http://www.sweethome3d.com/>

 $^{9}$ <http://www.jedit.org/?page=features>

<span id="page-28-5"></span><sup>10</sup><https://processhacker.sourceforge.io/>

<span id="page-28-6"></span><sup>11</sup><http://www.ra.cs.uni-tuebingen.de/SNNS/welcome.html>

表 8: 修正されたコード片が含まれているファイルとその行

<span id="page-29-2"></span>

| ソフトウェア名        | ファイル名              | 行       |
|----------------|--------------------|---------|
| Sweet Home 3D  | YafarayRender.java | 182-215 |
| jEdit          | PrinterDialog.java | 260-293 |
| Process Hacker | updater.c          | 234-256 |
| snns           | ui_config.c        | 126-132 |

既存ツールと新規ツールを使用した場合で別々に述べる.

### <span id="page-29-0"></span>**5.2.1** 分析手順

何らかのコード片を修正する際に,コードクローン検出結果を利用する場合,修正する コード片を含んでいるコードクローンのクローンセットに対して,[2.1.3](#page-8-0) 章で説明した集約 や同時修正を検討する必要がある.それらの検討作業を実現するための手順は以下の通りで ある.

- 1. 修正するコード片を含んでいるコードクローンが検出されているか確認する
- 2. 検出されている場合、そのコードクローンの全てのクローンペアを確認し、修正を検 討する
- 3. 修正するコード片を含むコードクローンが複数個検出されているならば、それら全て に対して,手順 1,2 を行う

## <span id="page-29-1"></span>**5.2.2** 既存ツールを使用する場合

既存ツールを使用した場合の実験手順は [2.2.1](#page-9-1) 章で記載した,コードの同時修正作業の手 順である. 手順1での検出ツール A は CCFinderSW であり、B は NiCad である. 手順3の 対象のファイルとは、表[8](#page-29-2)に示すファイル名のことである. これらの手順が完了するまでの, 画面遷移の回数,マウスクリックの回数,確認クローンの個数と行数,を測定する.ただし, 手順 2 の散布図上でのファイル探索のためのマウスクリック回数と,手順 3 から 6 のマウス クリック回数は別々に測定する.

[2.2.1](#page-9-1) 章で説明した手順により、修正するコード片が存在しているファイルの全てのクロー ンペアを確認することができる.そのため,[5.2.1](#page-29-0) 章で説明した分析手順と同様の処理を行っ ていることが担保でき,既存ツールを使用した実験手順は,正確にコードクローンの分析が 行えていると言える.

#### <span id="page-30-0"></span>**5.2.3** 新規ツールを使用する場合

新規ツールを使用した場合の実験手順は以下のようになる.新規ツールを使用する場合 は,複合グラフにおいて,対象のコード片が存在するファイルが左から何番目に表示されて いるのかも測定する.

1. CCFinderSW と NiCad のコードクローン検出結果を比較し,図 [14](#page-27-1) の画面を表示する

2. 対象のコード片が存在するファイルが,複合グラフの左から何番目かを測定する

3. バグ箇所が含まれるファイルを図[12](#page-25-0)のファイルツリーから探し、選択する

4. 図 [13](#page-26-0) のクローンセットを上から順に全て展開して,コードクローンを 1 つずつ確認 し,対象のコード片を含むクローンセットを見つける

5. 発見したらそのクローンセット中のコードクローンを 1 つずつ確認する

これらの手順が完了するまでの,画面遷移の回数,マウスクリックの回数,確認クローン の個数と行数,を測定する. ただし, マウスクリック回数は, 手順 3 のクリック回数と, そ の他のクリック回数を区別して測定する.

これらの手順により,修正するコード片が存在している全てのクローンセットを確認する ことができる.そのため,[5.2.1](#page-29-0) 章で説明した分析手順と同様の処理を行っていることが担 保でき,新規ツールを使用した実験手順は,正確にコードクローンの分析が行えていると言 える.

#### <span id="page-30-1"></span>**5.3** 実験結果

実験結果をそれぞれのソフトウェアごとに示す. 既存ツールのマウスクリック数は、既存 ツールの実験手順 2 でのファイル探索のクリック回数とその他の回数を,手順 2 での回数/ その他の回数の形で表記している.新規ツールのマウスクリック数は,新規ツールの実験手 順 3 でのファイル探索のクリック回数とその他の回数を,手順 3 での回数/その他の回数の 形で表記している.

## **Sweet Home 3D**

新規ツールの複合グラフの表示において,ファイル YafarayRender.java は左から 49 番目のファイルだった.その他の詳しい実験結果を表 [9](#page-31-1) に示す.

**jEdit**

新規ツールの複合グラフの表示において,ファイル PrinterDialog.java は左から 78 番 目のファイルだった.その他の詳しい実験結果を表 [10](#page-31-2) に示す.

| 使用ツール | 画面遷移回数 (全体/一部)   マウスクリック数            |             | 確認クローン (個数/行数) |
|-------|--------------------------------------|-------------|----------------|
| 既存ツール | $23 \n  \boxtimes / 1 \n  \boxtimes$ | $31$ 回/66 回 | 402 個/5190 行   |
| 新規ツール | $1 \mathbb{Z}/3 \mathbb{Z}$          | $2$ 回/97 回  | 239 個/3952 行   |

<span id="page-31-1"></span>表 9: 実験結果 (Sweet Home 3D)

<span id="page-31-2"></span>表 10: 実験結果 (iEdit)

| 使用ツール | 画面遷移回数 (全体/一部)   マウスクリック数 |                              | 確認クローン (個数/行数) |
|-------|---------------------------|------------------------------|----------------|
| 既存ツール | $5$ 回/ $1$ 回              | $67 \boxtimes / 6 \boxtimes$ | 68 個/1033 行    |
| 新規ツール | $1 \boxdot / 3 \boxdot$   | $2 \boxtimes / 30 \boxtimes$ | 56 個/886 行     |

**Process Hacker**

新規ツールの複合グラフの表示において,ファイル updater.c は左から 66 番目のファ イルだった.その他の詳しい実験結果を表 [11](#page-31-3) に示す.

| $25 - 125$ / $25 - 125$ / $25 - 125$ / $25 - 125$ / $25 - 125$ |                                              |            |             |  |  |
|----------------------------------------------------------------|----------------------------------------------|------------|-------------|--|--|
|                                                                | 使用ツール 画面遷移回数 (全体/一部) マウスクリック数 確認クローン (個数/行数) |            |             |  |  |
| 既存ツール                                                          | $27 \,$ 回 / 1 回                              | 74回/42回    | 52 個/1239 行 |  |  |
| 新規ツール                                                          | $1 \mathbb{Z}/3 \mathbb{Z}$                  | $3$ 回/27 回 | 48個/1156行   |  |  |

<span id="page-31-3"></span>表 11: 実験結果 (Process Hacker)

**snns**

新規ツールの複合グラフの表示において,ファイル ui config.c は左から 13 番目のファ イルだった.その他の詳しい実験結果を表 [12](#page-32-0) に示す.

これらの結果を平均した値 (小数第2切り捨て) を表[13](#page-32-1)に示す. 新規ツールの複合グラフ の表示において,対象のファイルは平均で左から 51.5 番目のファイルだった.

### <span id="page-31-0"></span>**5.4** 考察

[5.3](#page-30-1) 章の実験結果の内,対象ファイルを発見するための散布図のマス目のクリック数と, 複合グラフでの左から何番目かの値を比べると,散布図と複合グラフでのファイル探索には あまり変化がないことが分かった.複合グラフは,ファイル単位でのコードクローン検出数 の違いを理解するために表示したものであり,特定のファイル探索をするための表示ではな い.本報告で実装したツールで,この役割を担うのは,図 [12](#page-25-0) に示すファイルツリーである. このファイルツリーにおいて、特定のファイルを発見するために必要なクリック数は、最悪 の場合でもファイルパスに含まれるディレクトリの数+1 である.これはたかだか 10 以内に

|       | 使用ツール 画面遷移回数 (全体/一部) マウスクリック数 |                                      | 確認クローン (個数/行数) |
|-------|-------------------------------|--------------------------------------|----------------|
| 既存ツール | $3$ 回/ $1$ 回                  | $65 \,  \boxtimes / 4 \,  \boxtimes$ | 44 個/463 行     |
| 新規ツール | $1 \mathbb{Z}/3 \mathbb{Z}$   | $2$ 回/13 回                           | 32 個/356 行     |

<span id="page-32-0"></span>表 12: 実験結果 (snns)

<span id="page-32-1"></span>表 13: 実験結果 (平均)

|  | 使用ツール | 画面遷移回数 (全体/一部)          | マウスクリック数                       | 確認クローン (個数/行数)   |
|--|-------|-------------------------|--------------------------------|------------------|
|  | 既存ツール | 14.5 回/1 回              | $59.2$ 回/29.5 回                | 141.5 個/1981.2 行 |
|  | 新規ツール | $1 \boxdot / 3 \boxdot$ | $2.2 \boxtimes / 44 \boxtimes$ | 86.2 個/1587.5 行  |

は収まるだろう.実際の値を確認してみると,散布図表示における対象ファイルを発見する ための必要平均クリック数が 59.2 回なのに対し,新規ツールにおける対象ファイルを発見 するための必要平均クリック回数は 2.2 回であり、明らかに減少している. このことから, ファイルツリーは問題点 1 の解決に貢献していると言える.

また,問題点 3 で指摘したように,散布図表示だけでは,ファイルの組み合わせ中に存在 するコードクローンの量は分からなかった.しかし,積み上げ棒グラフの値を見ることで, コードクローン検出数をファイル単位で理解することができるようになっている. このこと から,コードクローン検出数の多いファイルを発見し,そのファイルのコードクローンを表 示する作業において,複合グラフとファイルツリーの組み合わせは,非常に効果的であると 考えられる.

さらに,新規ツールを使用した方が,全体の画面遷移の回数が減少していることが分かる. 既存ツールは、散布図と図 [4](#page-12-1) の Code View を行き来する必要がある. そのため, 様々なファ イルにクローンペアが広がっていればいるほど全体の画面遷移の回数は多くなり,ファイル 数を n としたとき, 最悪 n 回である. また, この値は, コードクローンが検出されるファイ ルが増加するほど大きくなる可能性が高く,対象ソフトウェアに大きく依存する.これに対 し新規ツールは、全体の画面遷移の回数は、いかなるソフトウェアの場合でも,図[14](#page-27-1)のよ うな全体画面を表示する1回だけである. そのため、新規ツールの方が、既存ツールよりも 常に全体の画面遷移回数は少なくなり,効率よく修正を検討することができる.

最後に、確認したコードクローンの個数と行数も、新規ツールを使用した方が少なくなっ ていることが分かる.このことから,クローンペアで表示するよりも,ファイル単位でク ローンセットを表示した方が、確認するコードクローンの数が減り、効率よく修正を検討で きると言える.

## <span id="page-33-0"></span>**6** まとめと今後の課題

本報告では,異なる 2 種類の検出結果を比較し,その結果を利用したコードの同時修正を するためのツールを開発した. クローンペアを基に表示していた既存ツールとは異なり, 本 ツールではファイル単位でクローンセットを表示するようにしている. また、本ツールでは ファイル単位でのコードクローン検出数が理解できる複合グラフも表示する.

ツールの評価実験では,実際に修正されたコード片を含むコードクローンとその全てのク ローンペアを確認し,その作業がいかに効率良くできるかを,CCX の既存ツールと比較し た. これにより、既存ツールに比べて新規ツールの優位性を確認した.

今後の課題は,比較結果の可視化を行うグラフ上に,より重要な情報を提示することであ る.本報告では,ファイル単位でのコードクローンの量と,2 つの検出結果の一致率を基に, 複合グラフを表示した.しかし,評価実験で示したように,散布図上でのファイルの探索と, グラフ上でのファイルの探索には,優位性は見られなかった.より重要な情報を提示できる ようなメトリクスを設定し,それが理解しやすいグラフを表示することができれば,ソフト ウェア保守にかかるコストを減らすことができるのではないかと考えている.

## <span id="page-34-0"></span>謝辞

大阪大学大学院情報科学研究科コンピュータサイエンス専攻 肥後 芳樹 教授にはご多忙の 中,研究活動に対して多くの貴重な御助言や御指導を賜りました.心より深く感謝申し上げ ます.

大阪大学大学院情報科学研究科コンピュータサイエンス専攻 松下 誠 准教授には,研究の 着想から研究活動の直接の御指導,論文の執筆に至るまで,あらゆる場面で多くの御指導を 賜りました. 松下 誠 准教授の適切な御指導により,本論文を完成させることができました. 心より深く感謝申し上げます.

大阪大学大学院情報科学研究科コンピュータサイエンス専攻 神田 哲也 助教には、発表の 問題点の提示において、多くの御助言を賜りました。心より深く感謝申し上げます.

最後に,その他様々な御指導,御助言等を賜りました,大阪大学大学院情報科学研究科コ ンピュータサイエンス専攻肥後研究室の皆様に,心より深く感謝申し上げます.

# <span id="page-35-0"></span>参考文献

- <span id="page-35-8"></span>[1] P. Indyk and R. Motwani. Approximate nearest neighbors: Towards removing the curse of dimensionality. *In Proceedings of the 13th Annual ACM Symposium on Theory of Computing, STOC 1998*, pp. 604–613, ACM, 1998.
- <span id="page-35-9"></span>[2] Claude Leblanc Jean Mayrand and Ettore Merlo. Experiment on the automatic detection of function clones in a software system using metrics. *Proc. International Conference on Software Maintenance*, Vol. 96, pp. 244–253, 1996.
- <span id="page-35-1"></span>[3] F. Khomh L. Barbour and Y. Zou. An empirical study of faults in late propagation clone genealogies. *Journal of Software: Evolution and Process*, Vol. 25, No. 11, pp. 1139–1165, 2013.
- <span id="page-35-3"></span>[4] Z. Su L. Jiang, G. Misherghi and S.Glondu. Deckard: Scalable and accurate treebased detection of code clones. *In Proceedings of the 29th international conference on Software Engineering, ICSE 2007*, pp. 96–105, IEEE Computer Society, 2007.
- <span id="page-35-2"></span>[5] C. K. Roy M. Mondal, B. Roy and K. A. Schneider. An empirical study on bug propagation through code cloning. *Journal of Systems and Software*, Vol. 158, p. 110407, 2019.
- <span id="page-35-4"></span>[6] C. K. Roy and J. R. Cordy. Nicad: Accurate detection of near-miss intentional clones using flexible pretty-printing and code normalization. *In Proceedings of the 16th IEEE International Conference on Program Comprehension, ICPC 2008*, pp. 172–181, IEEE Computer Society, 2008.
- <span id="page-35-7"></span>[7] Chanchal K. Roy, James R. Cordy, , Rainer Koschke. Comparison and evaluation of code clone detection techniques and tools: A qualitative approach. *Science of Computer Programming*, Vol. 74, No. 7, pp. 470–495, 2009.
- <span id="page-35-6"></span>[8] G. Antoniol J. Krinke S. Bellon, R. Koschke and E. Merlo. Comparison and evaluation of clone detection tools. *IEEE Transactions on Software Engineering*, Vol. 33, No. 9, pp. 577–591, 2007.
- <span id="page-35-5"></span>[9] S. Kusumoto T. Kamiya and K. Inoue. Ccfinder: A multilinguistic token-based code clone detection system for large scale source code. *IEEE Transactions on Software Engineering*, Vol. 28, pp. 654–670, 2002.
- <span id="page-36-2"></span>[10] Yue Jia Tiantian Wang, Mark Harman and Jens Krinke. Searching for better configurations: a rigorous approach to clone evaluation. *In European Software Engineering Conference and the Symposium on the Foundations of Software Engineering*, pp. 455– 465, Aug. 2013.
- <span id="page-36-6"></span>[11] R. B. Yates and B. R. Neto. Modern information retrieval. *ACM press New York*, Vol. 463, pp. 96–105, 1999.
- <span id="page-36-1"></span>[12] 横井一輝, 崔恩瀞, 吉田則裕, 井上克郎. 情報検索技術に基づく細粒度プロッククローン 検出. コンピュータソフトウェア, Vol. 35, No. 4, pp. 16–36, 2018.
- <span id="page-36-3"></span>[13] 松島一樹, 井上克朗. 複数コードクローン検出結果の比較・表示法.信学技報, Vol. 119, No. 112, pp. 147–152, July. 2019.
- <span id="page-36-4"></span>[14] 松島一樹, 小池耀, 井上克朗. Ccx: Saas 型コードクローン分析システム. 日本ソフト ウェア科学会, Vol. 39, No. 4, pp. 129–143, Nov. 2022.
- <span id="page-36-0"></span>[15] 井上克朗, 神谷年洋, 楠本真二. コードクローン検出法. コンピュータソフトウェア, Vol. 18, No. 5, pp. 47–54, 2001.
- <span id="page-36-7"></span>[16] 吉田則裕肥後芳樹. コードクローンを対象としたリファクタリング. コンピュータソフ トウェア, Vol. 28, No. 4, pp. 42–56, 2011.
- <span id="page-36-8"></span>[17] 横井 一輝 崔 恩瀞 吉田 則裕 井上 克郎本田 紘貴. コードクローン保守支援を目的とし た変更履歴可視化システム. 信学技報, Vol. 118, No. 471, pp. 115–120, March. 2019.
- <span id="page-36-5"></span>[18] 瀬村雄一, 吉田則裕, 井上 克朗崔 恩瀞. 多様なプログラミング言語に対応可能なコード クローン検出ツール ccfindersw.電子情報通信学会論文誌 D, Vol. J103-D, No. 4, pp. 215–227, Dec. 2019.